# RAYN Growing Systems Release Notes RAYN Syrcadia Software

Effective Date: 2023-11-16

Product Line: RAYN Syrcadia Software Description: Version 2.2.0 Software

### Purpose

Syrcadia software v2.2.0 is released for the RAYN Touch Controller and PC, containing new features, optimizations, and bug fixes.

For any questions relating to the contents of this release or the behavior of this firmware, please contact RAYN Growing Systems at [support@rayngrowingsystems.com](mailto:support@rayngrowingsystems.com).

### Availability

You may obtain this release of Syrcadia software from your RAYN Growing Systems provider.

### Documentation

The onboard help system is available via the question mark (?) button within the software. The RAYN Touch Controller User Manual v2.2.0 PDF is available for download from the RAYN Growing Systems website, [rayngrowingsystems.com](https://rayngrowingsystems.com/). Use of RAYN Syrcadia software on the RAYN Touch controller is included in this manual.

The RAYN Touch Controller Installation Guide is also available for hardware installation instructions.

### **Compatibility**

This release is compatible with the following RAYN Growing Systems hardware:

• RAYN Touch Controller

RAYN Syrcadia Software can also be installed on computers running the following operating systems:

• Windows 10, 11

### Installation Instructions

### RAYN Touch Controller

To update your RAYN Touch controller to v2.2.0, you will need to acquire the firmware file from your RAYN Growing Systems provider, unzip the file, and load it onto the root directory of a USB memory stick.

#### To update to v2.2.0:

- 1. If the file has been provided as a zipped archive, unzip the file.
- 2. Transfer the unzipped file to the root directory of a FAT32-formatted USB memory stick.
- 3. Insert the USB memory stick containing the firmware into the USB port on the controller.
- 4. Press the Settings (gear) button to open the System Settings.

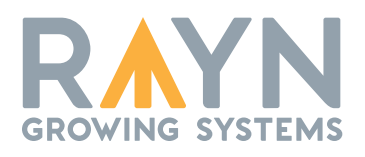

RAYN Growing Systems | 3031 Pleasant View Rd, PO Box 620979, Middleton WI 53562 0979 | +1 844 907 RAYN © 2023 RAYN Growing Systems, LLC. | All Rights Reserved | Support [support.etcconnect.com/RAYN](https://support.etcconnect.com/RAYN) Trademark and patent info: [rayngrowingsystems.com/ip](https://rayngrowingsystems.com/ip/) | Third-party license agreement info: [etcconnect.com/licenses](https://www.etcconnect.com/licenses) All product information and specifications subject to change. RAYN Growing Systems intends this document to be provided in its entirety.

# RAYN Growing Systems Release Notes

### RAYN Syrcadia Software

- 5. Press the Files tab.
- 6. Press the Advanced button, then "Update Firmware" in the drop-down menu.
- 7. When the update has completed, remove the USB stick from the unit. Follow any additional instructions on the controller.

#### PC

To install or update the RAYN Syrcadia software on PC, you will need to acquire the software from your RAYN Growing Systems provider.

#### To install or update to v2.2.0:

- 1. If the .exe installer has been provided as a zipped archive, unzip the file.
- 2. Double-click the installer. The RAYN Syrcadia Setup window will appear.
- 3. Follow the Setup prompts and click the "Install" button to begin software installation.
- 4. Click "Finish" when prompted. RAYN Syrcadia is now ready to use on your PC.

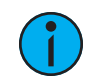

Note: As Syrcadia PC installations will not uninstall or overwrite older versions, it is possible to have multiple versions installed. Users may uninstall versions as desired using Windows Settings.

### Key Enhancements in v2.2.0

- Support for Python-based function blocks, adding customized functionality to day plans and allowing for regulation of conditions based on sensor inputs and day plan setpoints. Default and custom function blocks are supported.
- Added support for MQTT, allowing bidirectional communication and control between Syrcadia and third-party MQTT devices and systems.
- Day plan improvements:
	- ‐ Users can now define custom day lengths.
	- ‐ Day plans can now include direct relay and dimmer actions, set point markers, and repeats, in addition to spectrum triggers.
	- ‐ Day plans setpoints can now interact with function blocks.
	- ‐ New repeat and stop functionality allows recurring switching operations.
	- ‐ New switch and analog options for third-party devices.
- Link function allows users to connect devices added manually to the configuration with real fixtures discovered in the lighting system.
- Devices now support text names.
- Many internal and user interface optimizations.

#### Key Enhancements in v2.1.0

- RAYN Syrcadia is now the name of the software that runs on RAYN Touch controllers. Introduction of RAYN Syrcadia software for PC in basic and unlocked modes. PC operation requires use of the RAYN Syrcadia USB key to unlock either basic (single zone, reduced device count) or unlocked (all features available, large device count) systems.
- Bright Mode user interface is now the default. Switch back to the dark mode in Settings.
- Fetch function pulls data for selected devices from spectra/overrides in another zone to the current zone. Data can then be adjusted and stored as necessary.
- Alert notifications are now consolidated into one tab and can be cleared in bulk.
- Improvements to export of sensor data.
- Improvements to the user interface.
- Improvements to the resume function when the scheduler is interrupted.

## RAYN Growing Systems Release Notes RAYN Syrcadia Software

- Improved RDM performance.
	- Bug fixes.

#### Key Enhancements in v2.0.2

- Purge Sensor Data: backup and purge sensor data to help manage configuration file size.
- Bug fixes.

# RAYN Growing Systems Release Notes RAYN Syrcadia Software

### Issues Corrected in v2.2.0

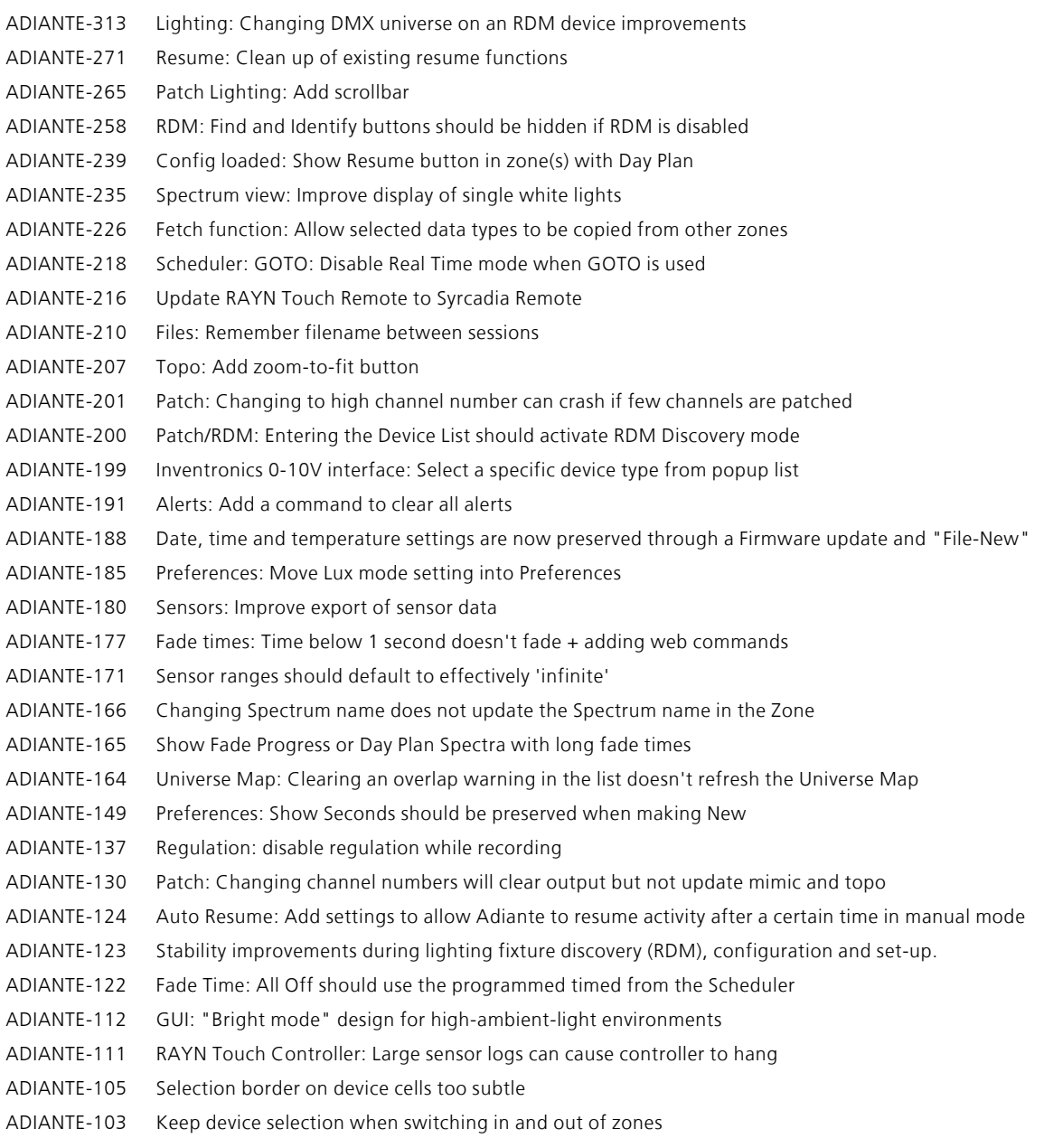

ADIANTE-84 Sensor Chart: Performance Improvements